### altalia CISCO.

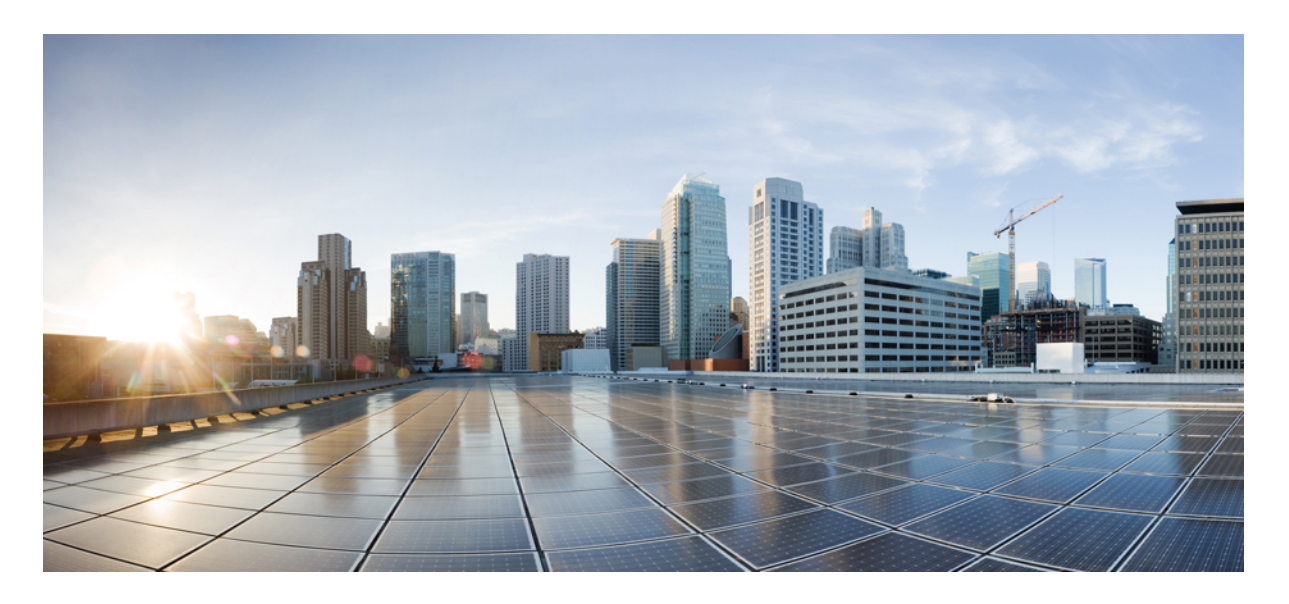

**Cisco Catalyst 9800** ワイヤレス コントローラ **AireOS IRCM** 導入ガイ ド

[はじめに](#page-1-0) **2** [前提条件](#page-1-1) **2** [概要](#page-1-2) **2** AireOS 8.8 MR1 [での設定ガイド](#page-4-0) **5** AireOS 8.2/8.3/8.5 CCO [での設定ガイド](#page-5-0) **6** Catalyst 9800 ワイヤレス [コントローラでの設定ガイド](#page-6-0) **7** AireOS [でのモビリティ](#page-7-0) ピアの CLI 設定 **8** Catalyst 9800 [ワイヤレスでのモビリティ](#page-8-0) ピアの CLI 設定 **9** <span id="page-1-0"></span>改訂:**2019** 年 **2** 月 **1** 日

# はじめに

Inter-Release Controller Mobility (IRCM) は、異なるソフトウェアやコントローラ上で実行する各種ワイヤレス LAN コ ントローラでのシームレスなモビリティとサービスをサポートします。

このドキュメントでは特に、Catalyst 9800 ワイヤレス コントローラ間の IRCM サポートと AireOS コントローラとの相 互運用性について説明します。次のケースを扱います。

- **1.** ネットワーク内に既存の AireOS コントローラがあり、新たに Catalyst 9800 ワイヤレス コントローラを追加するお 客様(既存顧客)
- **2.** ゲスト アンカーとして導入した AireOS コントローラがあり、新たに Catalyst 9800 ワイヤレス コントローラを追加 したお客様
- <span id="page-1-1"></span>**3.** 複数の Catalyst 9800 ワイヤレス コントローラを導入するお客様(新規顧客)

## 前提条件

Catalyst 9800 ワイヤレス プラットフォームは 16.10 以降を実行している必要があります。

Aireos のワイヤレス LAN コントローラは Aireos 8.8 MR1 以降を実行する必要があります。

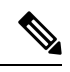

<span id="page-1-2"></span>(注) この機能は、3504、5520、および 8540 コントローラでのみ動作します。

## 概要

Cisco Catalyst 9800 ワイヤレス コントローラは、モビリティのために CAPWAP ベースのトンネルを使用します。モビ リティ制御チャネルは暗号化されます。また、モビリティ データ チャネルは必要に応じて暗号化できます。これをセ キュア モビリティと呼びます。

AireOS は、モビリティのために EoIP トンネルを使用します。CAPWAP ベースの暗号化モビリティ(セキュア モビリ ティ)のサポートが導入されました。ただし、Catalyst 9800 ワイヤレス コントローラによる IRCM は 8.8 MR1 以降で のみサポートされます。

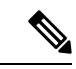

**1.** 暗号化 CAPWAP/セキュア モビリティは新しいモビリティ/階層型モビリティではありません。 (注)

**2.** 8.5MR1は別のAireOSコントローラ上でのみ暗号モビリティをサポートするグローバル設定です。つまり、 いったん有効にすると、EoIPを使用して別のピアと通信できなくなります。また、Catalyst 9800ワイヤレス コントローラとの IRCM 互換性はありません。

導入および使用例:

- **1.** Catalyst 9800 ワイヤレス コントローラおよび AireOS コントローラ上でのローミング
- **2.** Catalyst 9800 ワイヤレス/AireOS をエクスポート アンカーとして使用するゲスト アンカーとしての AireOS コント ローラ
- **3.** AireOS/Catalyst 9800 ワイヤレスをエクスポート アンカーとして使用するゲスト アンカーとしての Cisco Catalyst 9800 ワイヤレス コントローラ
- **1.** AireOS コントローラと Catalyst 9800 ワイヤレス コントローラ上でのローミング

### IRCM: AireOS and Cisco Catalyst 9800

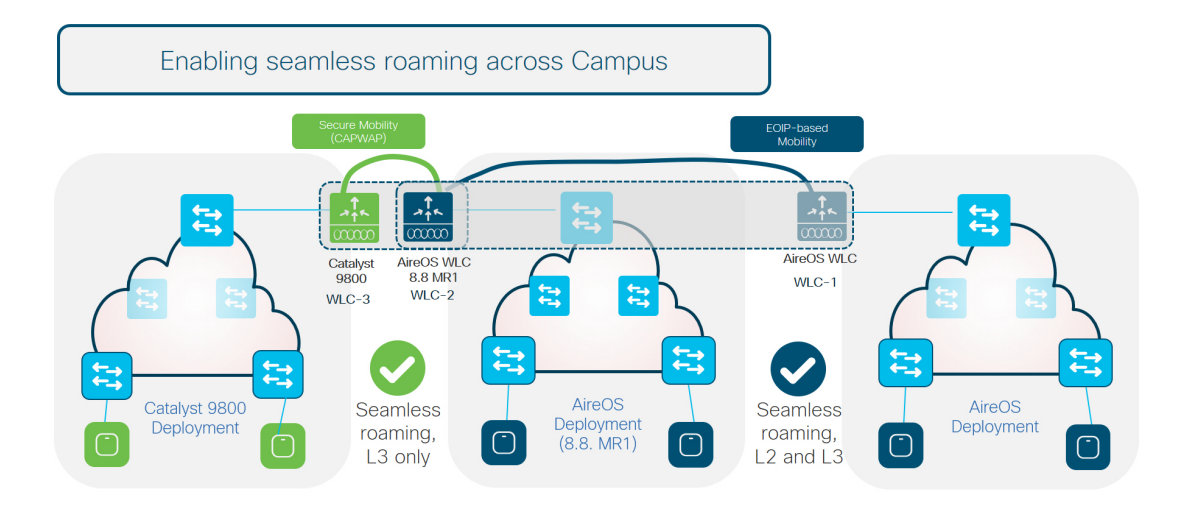

WLC-1:8.2/8.3/8.5 を実行する AireOS コントローラ

WLC-2:8.8MR1 以降が実行されている AireOS 5520/8540 または 3504 コントローラ

WLC-3:Catalyst 9800 ワイヤレス コントローラ

WLC-1 は EoIP を実行できるコントローラとのみペアにできます。

WLC-3 はセキュア モビリティを実行できるコントローラとのみペアにできます。

8.8 MR 1 以降を実行する WLC-2 は、EoIP またはピア ベースでのセキュア モビリティのいずれかを実行できます。

WLC-1 と WLC-2 間のシームレスなクライアント ローミングは L2 と L3 ローミングの両方が可能な場合に許可さ れます(既存の AireOS モビリティのシナリオ)。

WLC-2とWLC-3間のシームレスなクライアントローミングは許可されますが、L3ローミングのみとなります(既 存の AireOS WLC と Catalyst 9800 ワイヤレスを使用してモビリティのための IRCM 既存環境サポート)。

WLC-1 と WLC-3 間のシームレスなローミングは許可されません。

- セキュア モビリティ トンネルでは、モビリティ制御トンネルが常に暗号化されます。クライアント トラフィッ クをトンネリングするために使用するデータ トンネルも必要に応じて暗号化されます。 (注)
- **2.** Catalyst 9800 ワイヤレス コントローラ/AireOS をエクスポート アンカーとして使用するゲスト アンカーとしての AireOS コントローラ

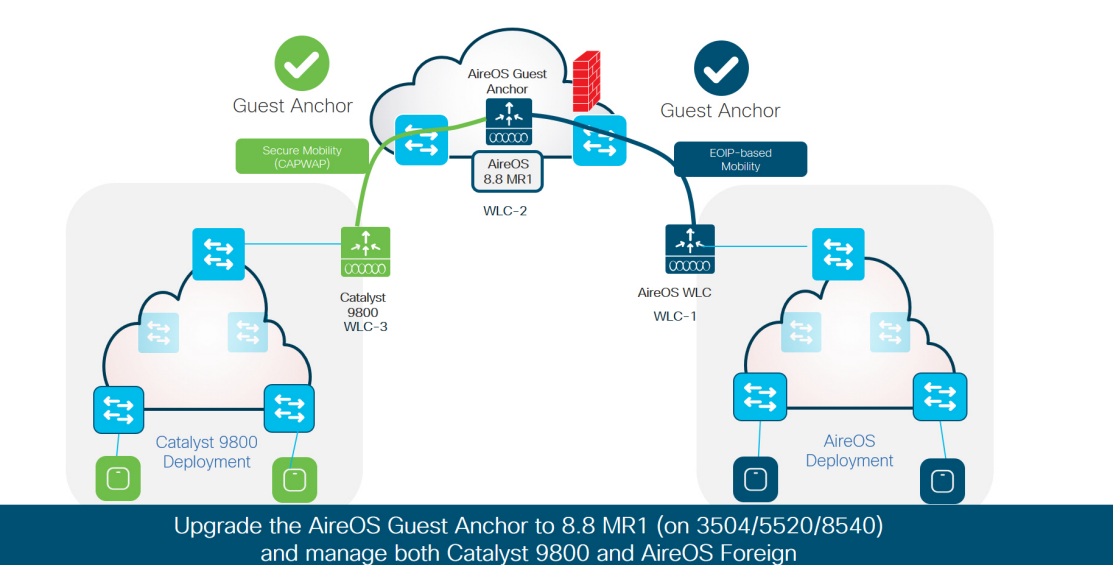

Guest: AireOS and Cisco Catalyst 9800

これは、既存のワイヤレス ネットワークに Catalyst 9800 ワイヤレス コントローラを導入する予定で、すでにゲス ト アンカー ソリューションを備えている既存環境ワイヤレスのお客様に対する主要な導入となります。

アンカー コントローラをアップグレードし、同じモビリティ グループに含まれている Catalyst 9800 ワイヤレスと ペアにできるようにする必要があります。

WLC-1:8.2/8.3/8.5 を実行する AireOS コントローラ

WLC-2:8.8 MR1 以降が実行されている AireOS 5520/8540 または 3504 コントローラ

WLC-3:Cisco Catalyst 9800 ワイヤレス コントローラ

上の図では、WLC-1 は EIOP を使用して WLC-2 とペアにでき、WLC-2 はセキュア モビリティにより WLC-3 とペ アにできます。

ただし、WLC-1 は WLC 3 とペアにすることはできません。

WLC-2 は DMZ で WLC-1 と WLC-3 のゲスト アンカーとして機能できます。

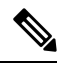

セキュア モビリティ トンネルでは、モビリティ制御トンネルが常に暗号化されます。クライアント トラフィッ クをトンネリングするために使用するデータ トンネルも必要に応じて暗号化されます。 (注)

**3.** AireOS/Catalyst 9800 ワイヤレスをエクスポート アンカーとして使用するゲスト アンカーとしての Catalyst 9800 ワ イヤレス コントローラ

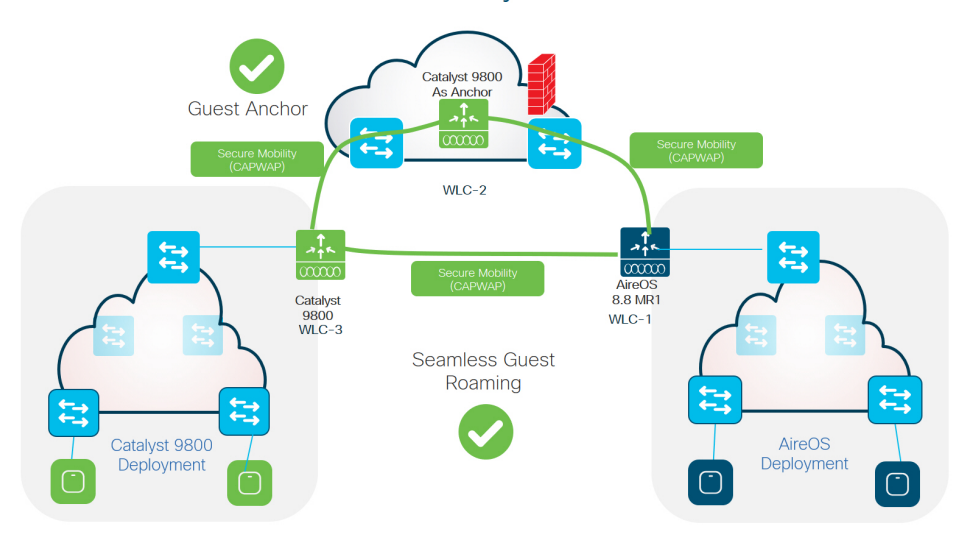

### Guest: AireOS and Cisco Catalyst 9800

WLC-3:Catalyst 9800 ワイヤレス コントローラ..

WLC-2:Catalyst 9800 ワイヤレス コントローラ

WLC-1:8.8 MR1 以降が実行されている AireOS 5520/8540 または 3504 コントローラ

ここではすべてのコントローラがセキュア モビリティに参加でき、ピアでトンネルが確立されます。

ここでは、WLC-2 は WLC-1 と WLC3 の両方のゲスト アンカーとして機能できます。

<span id="page-4-0"></span>また、このセットアップでは、WLC-1 (Catalyst 9800 ワイヤレス コントローラ)と WLC-3 (AireOS) 間でもゲス ト ローミングをサポートします。

## **AireOS 8.8 MR1** での設定ガイド

セキュア モビリティを実現するためのモビリティ ピアの追加

### **Mobility Group Member > New**

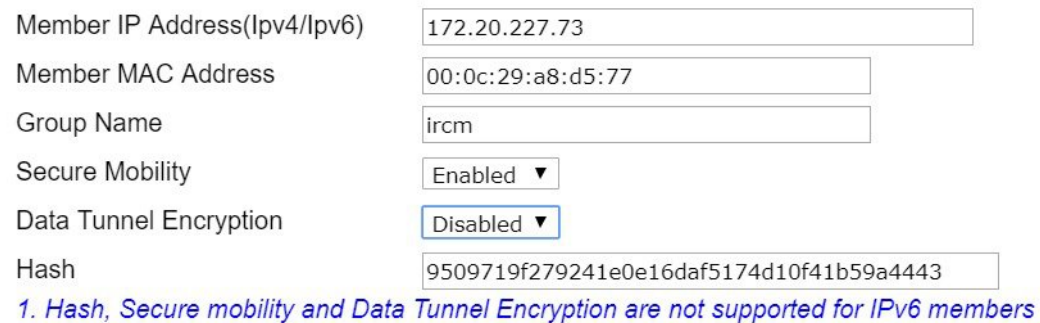

#### EoIP モビリティを実現するためのモビリティ ピアの追加:

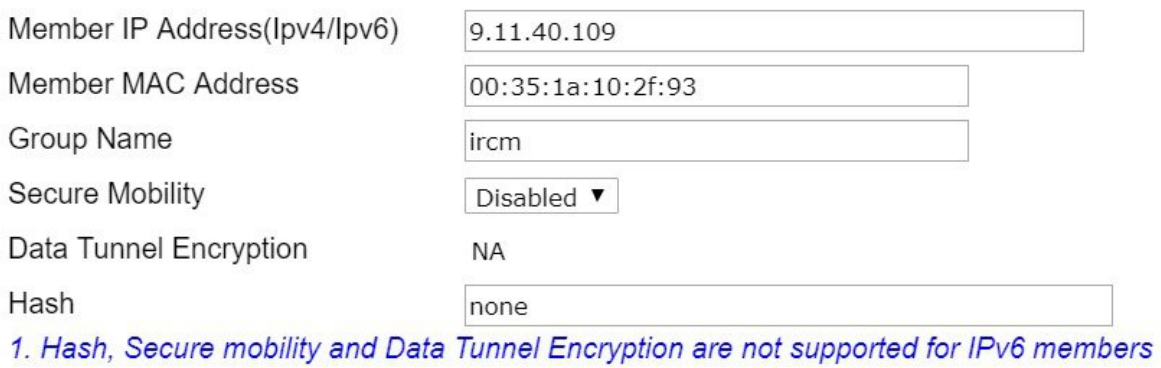

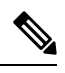

<span id="page-5-0"></span>(注) セキュア モビリティは無効にする必要があります。また、データ暗号化は適用されません。

# **AireOS 8.2/8.3/8.5 CCO** での設定ガイド

以前の AireOS ビルドでは、[Add Mobility Member] ページにセキュア モビリティのオプションは表示されません。

#### **Mobility Group Member > New**

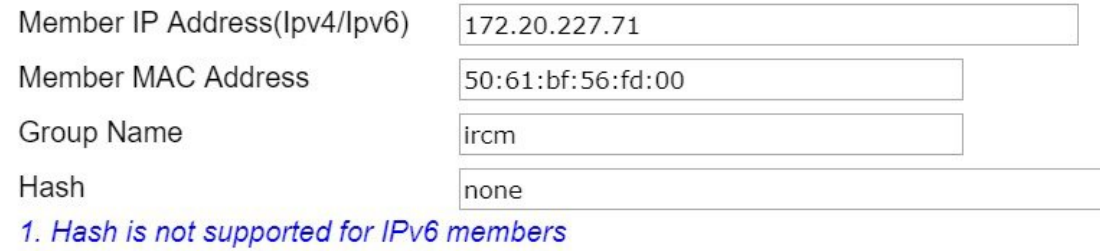

# <span id="page-6-0"></span>**Catalyst 9800** ワイヤレス コントローラでの設定ガイド

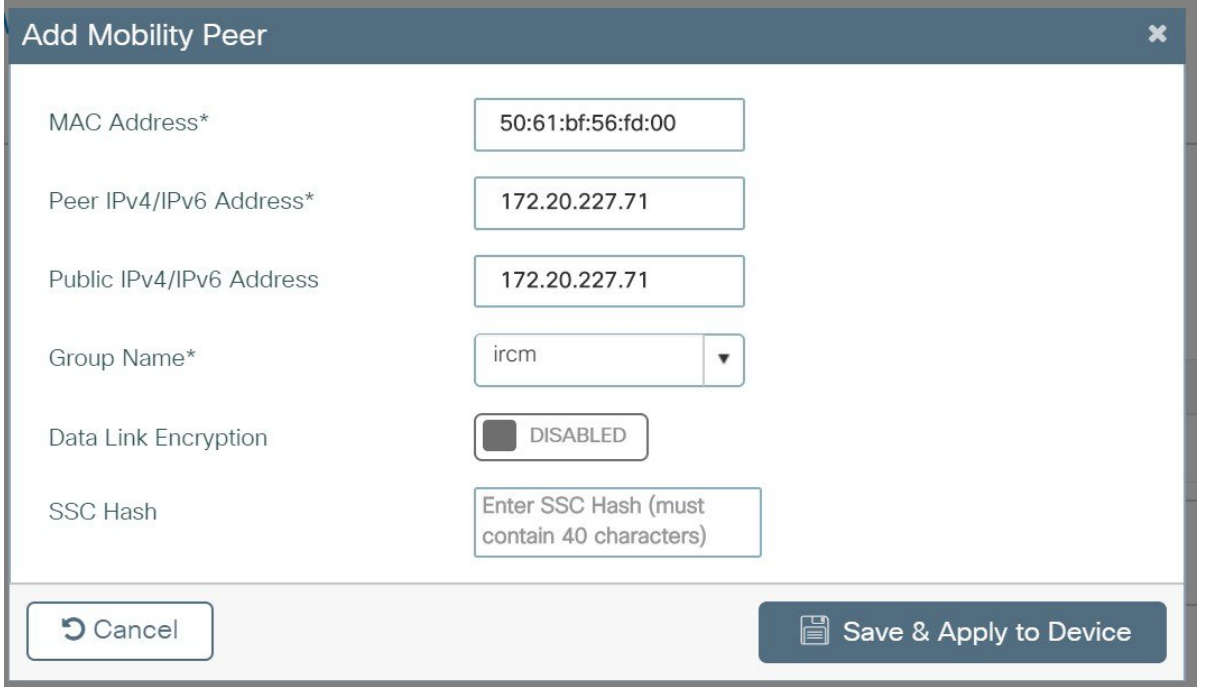

Catalyst 9800 ワイヤレス コントローラにはセキュア モビリティのみがあります。必要に応じてデータの暗号化を有効 にできます。

設定例:

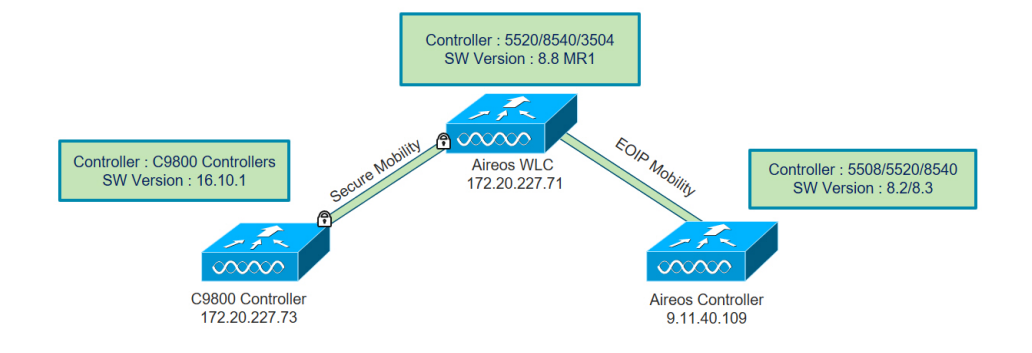

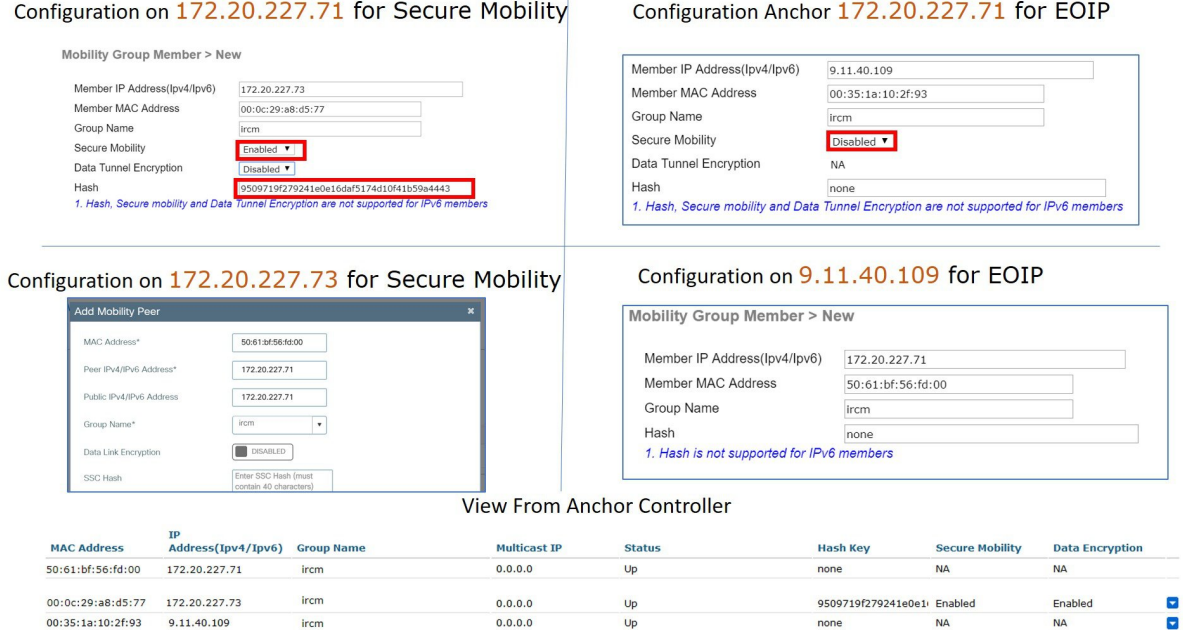

# <span id="page-7-0"></span>**AireOS** でのモビリティ ピアの **CLI** 設定

config mobility group domain ircm config mobility group member add 00:0c:29:a8:d5:77 172.20.227.73 ircm encrypt enable

- ピア Catalyst 9800 ワイヤレス コントローラが仮想の場合は、次のコマンドを使用してハッシュを設定します。 config mobility group member hash 172.20.227.73 3f93a86cee2039e9c3aada1822ad74b89fea30c1
- 必要に応じて、次のコマンドを使用してデータ トンネルの暗号化を有効にします。

config mobility group member data-dtls 00:0c:29:a8:d5:77 enable/disable

上のハッシュ設定は、Catalyst 9800 ワイヤレス コントローラ上で次のコマンドを実行すると取得できます。

```
show wireless management trustpoint
Trustpoint Name : ewlc-tp1
Certificate Info : Available
Certificate Type : SSC
Certificate Hash : 3f93a86cee2039e9c3aada1822ad74b89fea30c1
Private key Info : Available
```
## <span id="page-8-0"></span>**Catalyst 9800** ワイヤレスでのモビリティ ピアの **CLI** 設定

wireless mobility group name ircm

wireless mobility mac-address 000c.29a8.d577

wireless mobility group member mac-address 5061.bf56.fd00 ip 172.20.227.71 public-ip 172.20.227.71 group ircm data-link-encryption

【注意】シスコ製品をご使用になる前に、安全上の注意( **www.cisco.com/jp/go/safety\_warning/** )をご 確認ください。本書は、米国シスコ発行ドキュメントの参考和訳です。リンク情報につきましては、 日本語版掲載時点で、英語版にアップデートがあり、リンク先のページが移動**/**変更されている場合が ありますことをご了承ください。あくまでも参考和訳となりますので、正式な内容については米国サ イトのドキュメントを参照ください。また、契約等の記述については、弊社販売パートナー、または、 弊社担当者にご確認ください。

@2008 Cisco Systems, Inc. All rights reserved. Cisco, Cisco Systems、およびCisco Systemsロゴは、Cisco Systems, Inc.またはその関連会社の米国およびその他の一定の国における登録商標または商標です。 本書類またはウェブサイトに掲載されているその他の商標はそれぞれの権利者の財産です。 「パートナー」または「partner」という用語の使用は Ciscoと他社との間のパートナーシップ関係を意味するものではありません。(0809R) この資料の記載内容は2008年10月現在のものです。 この資料に記載された仕様は予告なく変更する場合があります。

## $\mathbf{d}$   $\mathbf{d}$ CISCO.

#### シスコシステムズ合同会社

〒107-6227 東京都港区赤坂9-7-1 ミッドタウン・タワー http://www.cisco.com/jp お問い合わせ先:シスコ コンタクトセンター 0120-092-255 (フリーコール、携帯·PHS含む) 電話受付時間:平日 10:00~12:00、13:00~17:00 http://www.cisco.com/jp/go/contactcenter/